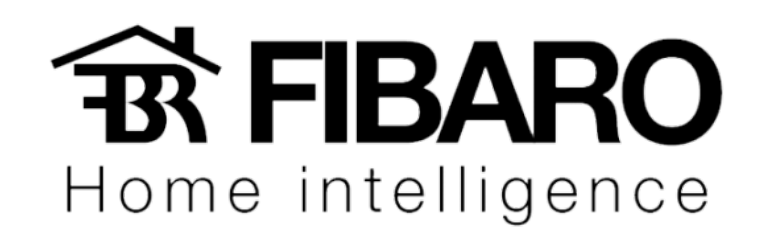

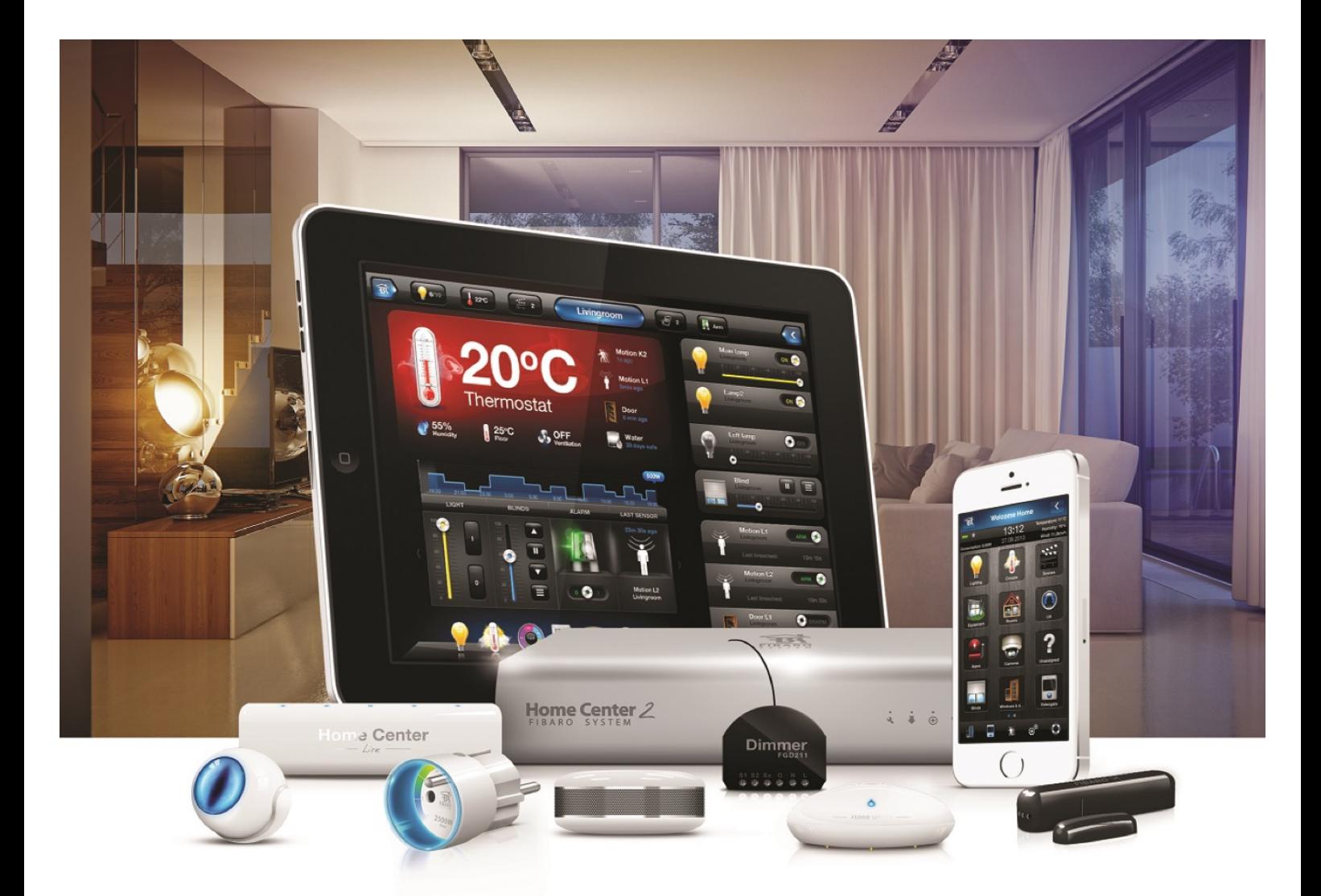

Identificando o IP

VERSÃO 4.540

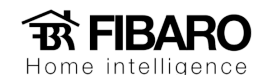

## Identificação do IP da central na rede

A central por padrão vem com protocolo DHCP, traduzido para português (Protocolo de Configuração Dinâmica de Endereços), ou seja, ao conectar a central em um roteador, o roteador atribui um IP para a central.

## Instalando o Fibaro Finder

A central HC2 quando conectada à rede deve obter automaticamente um endereço IP do roteador. Para identificar esse endereço utiliza-se um programa, o Fibaro Finder. Por favor, faça o download utilizando os links abaixo e instale em seu computador.

Windows - http://www.fibaro.com/files/Fibaro%20Finder.exe

MAC - http://www.fibaro.com/files/Fibaro%20finder.dmg

Depois de abrir o programa, clique em Refresh para aparecer o IP da Home Center.

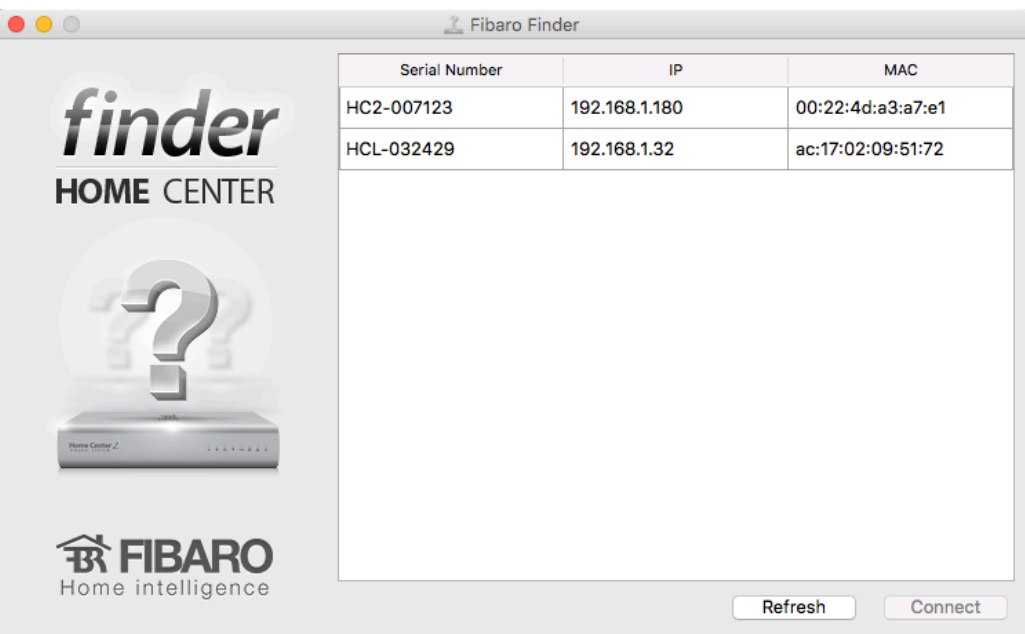

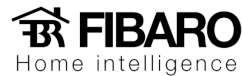

## Aplicativo Fing para celular

Caso o FIBARO Finder não encontre o IP, você pode usar esse App para encontrar o IP da sua central ou usar outros App similares para escanear.

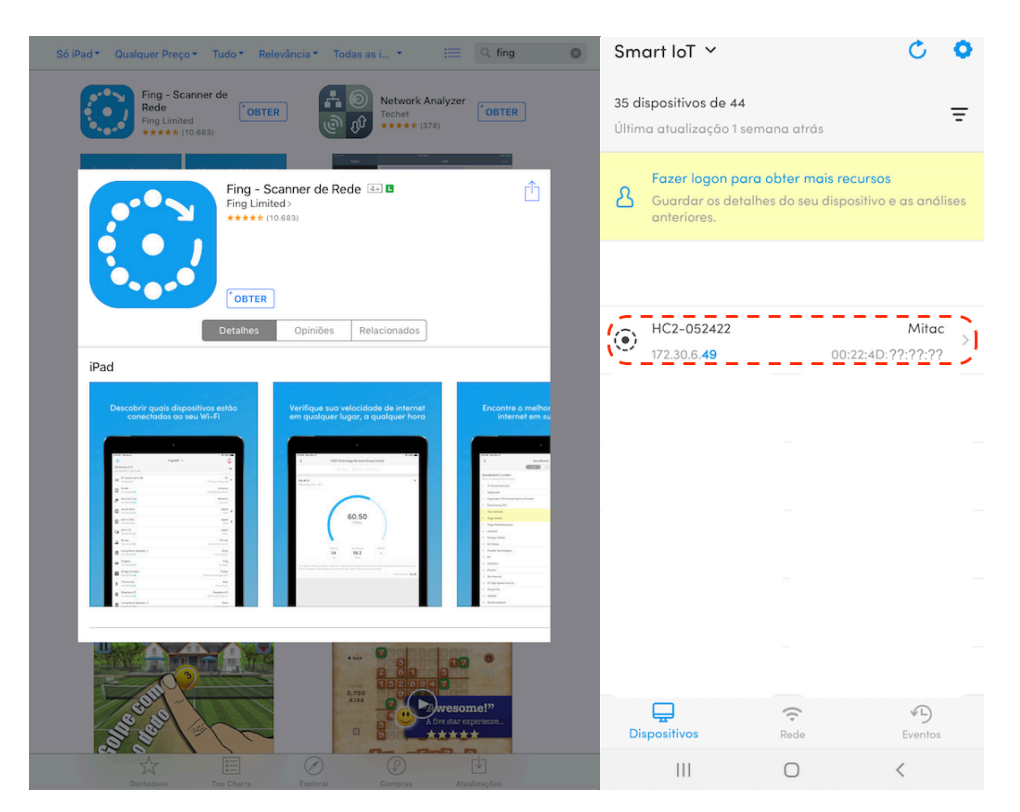

## Versão IOS e Android